# **PIM-MB-01 | Modbus Interface**

#### **1. Introduction**

AuCom soft starters can be controlled and monitored across an RS485 serial communication network using the Modbus RTU and AP ASCII protocols.

IMS2 soft starters have Modbus RTU and AP ASCII protocol support built in - refer to the IMS2 Users Manual for details of message formats.

For users requiring simple control of CSX, MVS/MVX, EMX3 soft starters using Modbus RTU or AP ASCII, the instructions below describe the installation and operation of the Modbus Interface.

EMX3, IMS2 and CSX Series soft starters can also connect to the network via a correctly configured Remote Operator - refer to Modbus Control via Remote Operator for details.

#### **2. Installation**

- 1. Plug the interface onto the side of the soft starter.
- 2. Line up the interface with the comms port slot.
- 3. Press the top retaining clip of the interface into the soft starter chassis.
- 4. Press in the bottom retaining clip.
- 5.

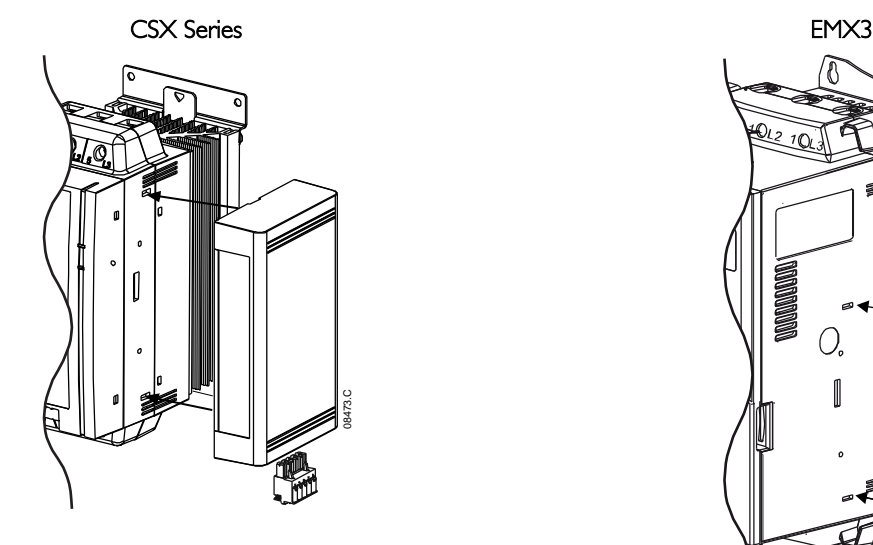

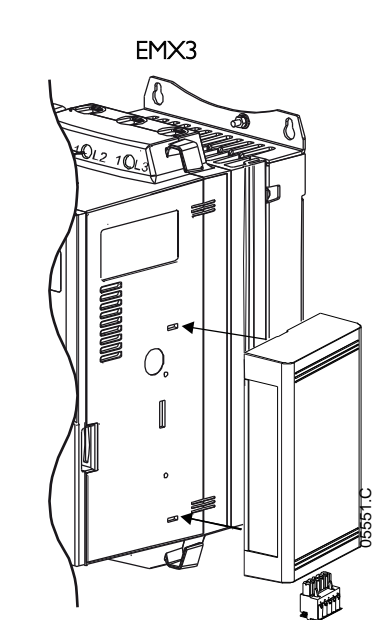

#### MVS and MVX: Plug the interface onto the back of the controller.

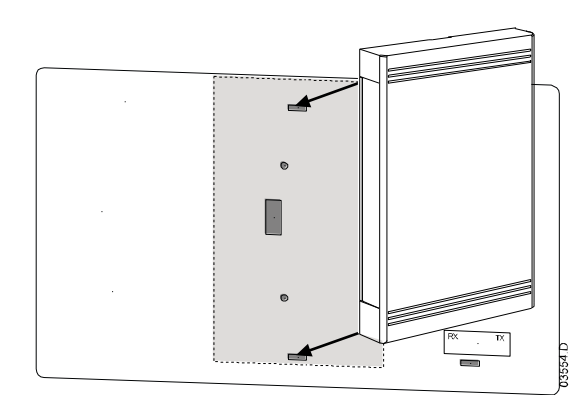

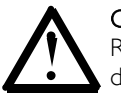

**CAUTION** 

Remove mains and control voltage from the soft starter before attaching or removing accessories. Failure to do so may damage the equipment.

Remove the Modbus Interface using the following procedure:

- 1. Remove power from the interface.
- 2. Remove control power and mains supply from the soft starter.
- 3. Disconnect all field wiring from the interface.
- 4. Push a small flat-bladed screwdriver into the slots at the top and bottom of the interface and depress the retaining clips.
- 5. Pull the interface away from the soft starter.

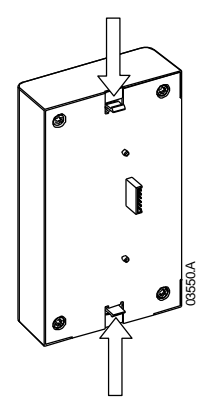

#### **3. Adjustment**

Network communication parameters must be set on the Modbus Interface. DIP switch settings take effect on the power-up of the Modbus Interface via the soft starter.

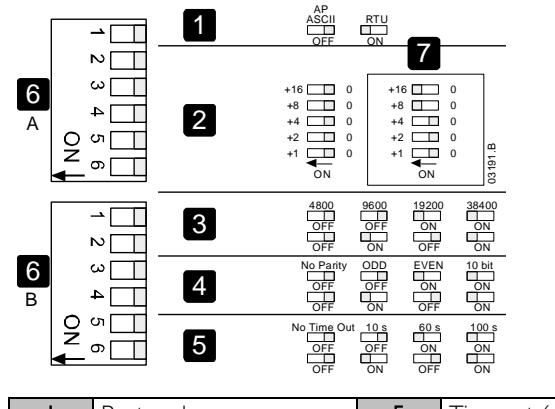

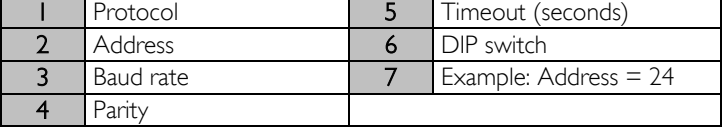

#### **4. Connection**

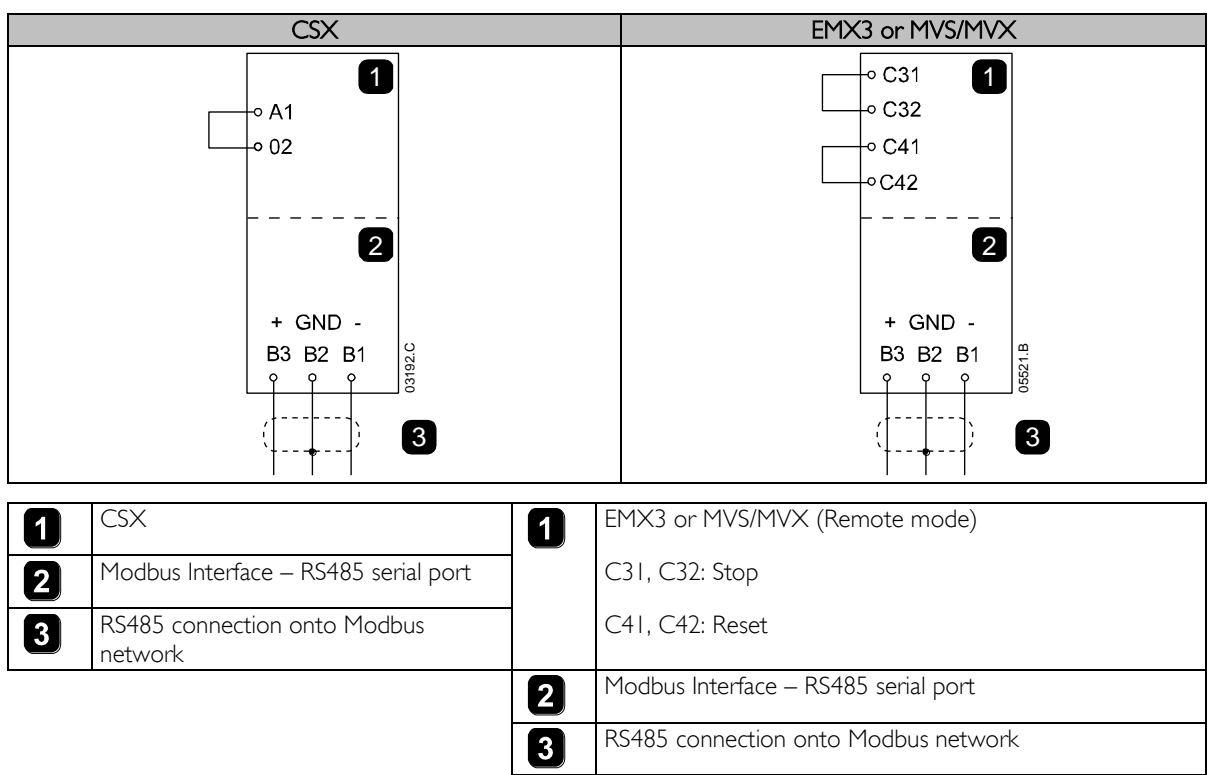

For the Modbus Interface to accept serial commands, a link must be fitted across terminals A1-02 on CSX starters.

Input links are required across terminals C31, C32 and C41, C42 if the EMX3 or MVS/MVX soft starter is being operated in Remote mode. In Local mode, links are not required.

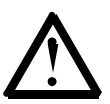

### **NOTE**

EMX3 parameter 6R and MVS/MVX parameter 4-B select whether the soft starter will accept Start and Stop commands from the Serial Network Master while in Remote Mode. Refer to the soft starter user manual for parameter details.

#### **5. Network Status LED**

The Network Status LED (1) indicates the state of the communications link between the interface and the network. LED operation is as follows:

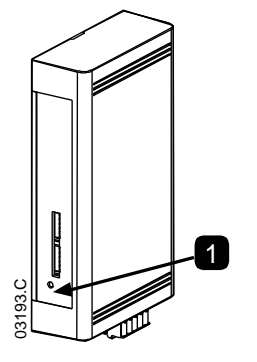

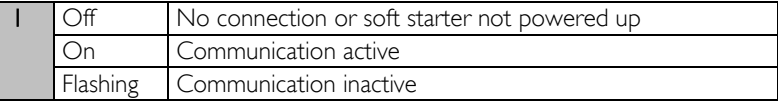

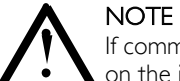

If communication is inactive, the soft starter may trip if the Communications Timeout function has been set on the interface. When communication is restored, the soft starter will require a Reset.

## **6. Modbus Register**

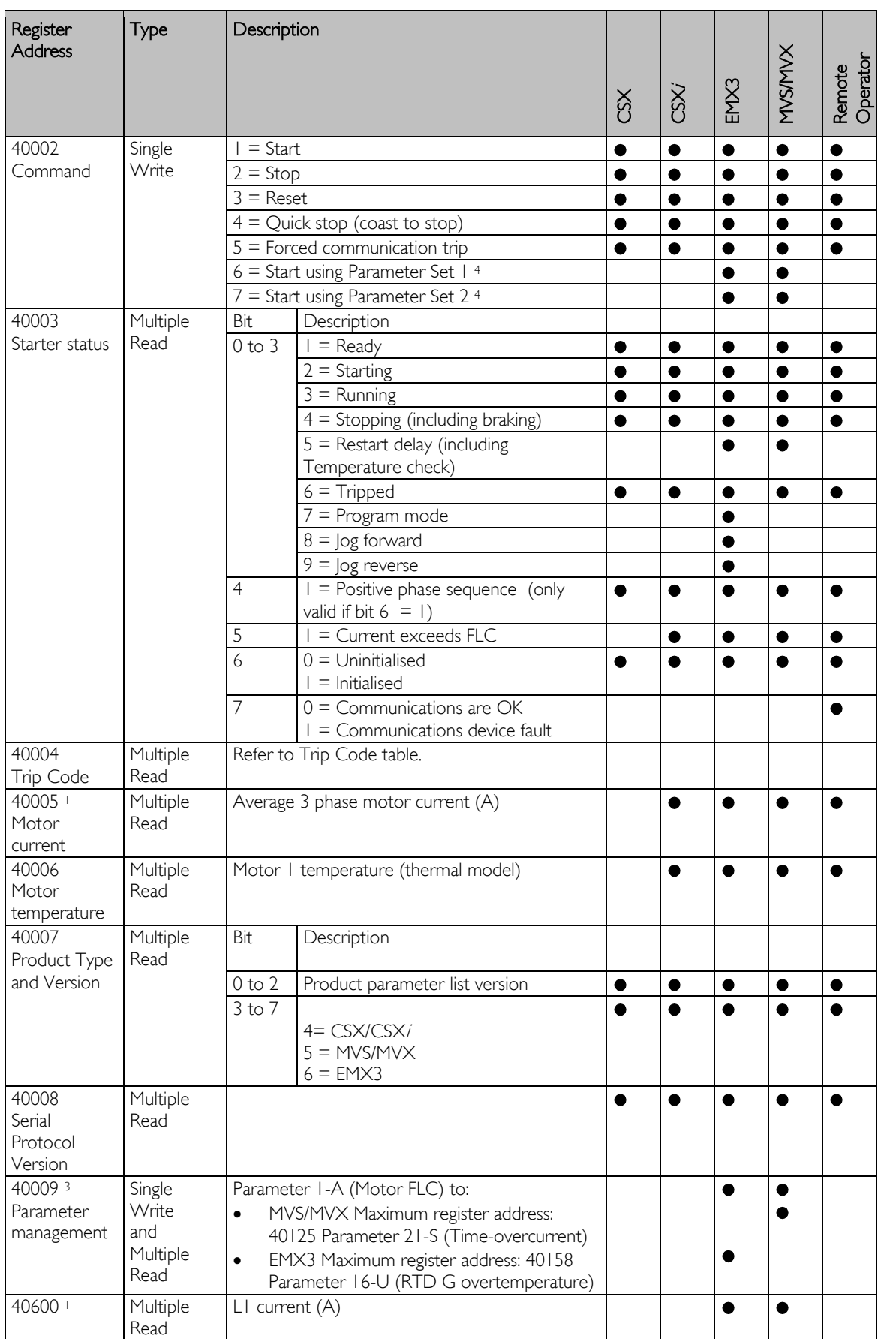

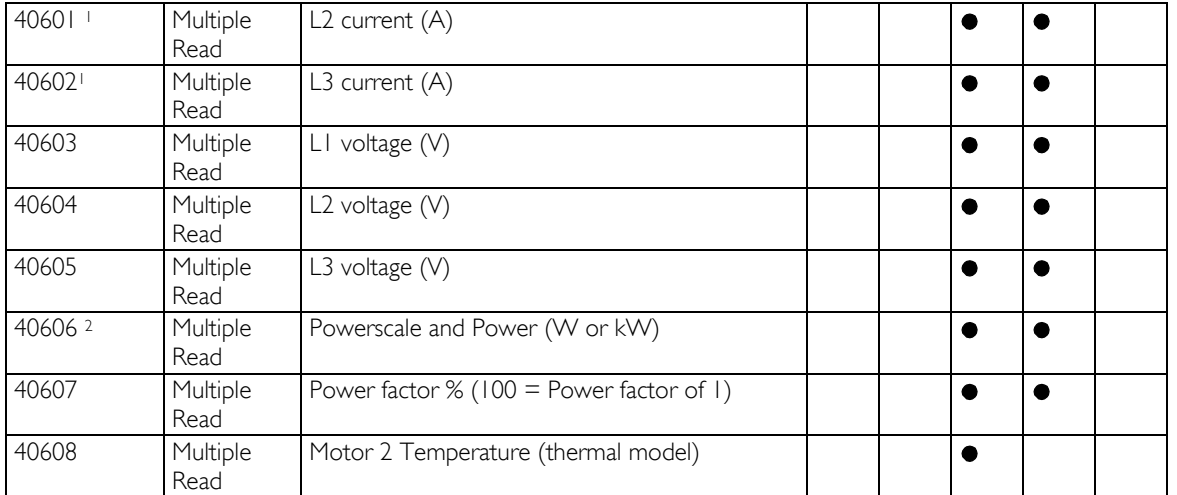

<sup>1</sup> For EMX3 models EMX3-0076B and smaller this value will be 10 times greater than the value displayed on the keypad.

<sup>2</sup> Register 40606 contains Powerscale in bits 7 to 4 of the high byte and Power in bits 3 to 0 of the high byte plus the total low byte value.

Powerscale functions as follows:

 $0 =$  multiply Power by 10 to get W

 $1 =$  multiply Power by 100 to get W

 $2 = Power$  is represented in k $W$ 

 $3 =$  multiply Power by 10 to get kW

<sup>3</sup> Refer to the relevant soft starter literature for a complete parameter list. The first product parameter is always allocated to register 40009. The last product parameter is allocated to register 40XXX, where XXX = 008 plus total number of available parameters in the product.

<sup>4</sup> Ensure that the programmable input is not set to Motor Set Select before using this function.

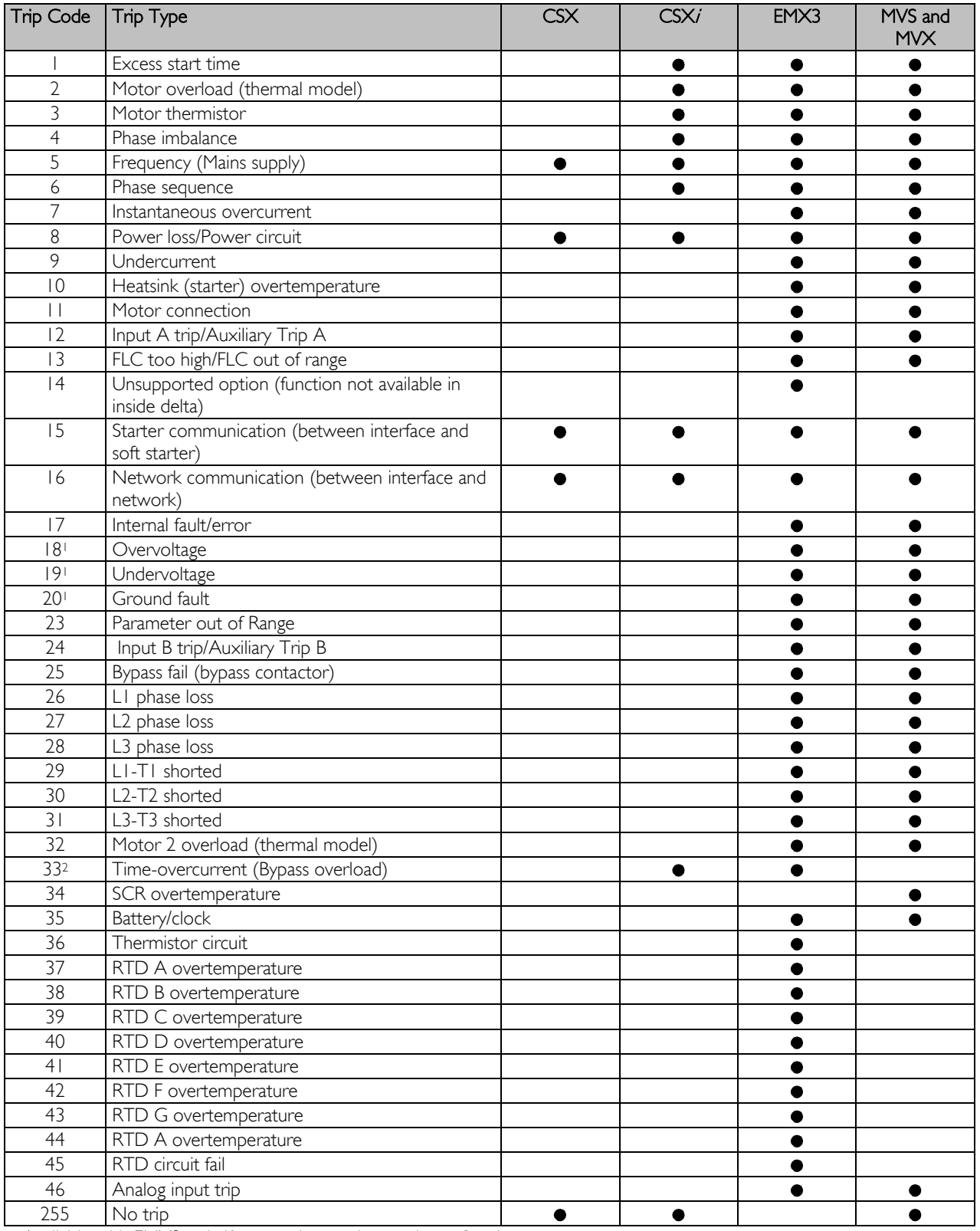

<sup>1</sup> Available with EMX3 only if appropriate option cards are fitted.

<sup>2</sup> For EMX3, time-overcurrent protection is only available on internally bypassed models.

### **7. Modbus Functions**

The Modbus Interface supports the following Modbus functions:

- 03 Read multiple registers
- 06 Write single register

Modbus broadcast functions are not supported.

CSX soft starters (including Remote Operator):

- Read multiple registers 40003 to 40008
- Write single register 40002

EMX3 and MVS/MVX soft starters:

- Read multiple registers starting from 40003 up to a maximum of 119 register blocks.
- Write single register 40002 or 40009 to 40599.

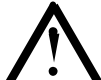

A multiple read across register boundary 40008/40009 will result in a Modbus Error code 05 at the Master.

#### **Master Configuration**

**NOTE** 

For standard Modbus 11-bit transmission, the Master must be configured for 2 stop bits with No Parity and 1 stop bit for odd or even parity.

For 10-bit transmission, the Master must be configured for 1 stop bit.

In all cases, the Master baud rate and slave address must match those set on the Modbus Interface DIP switches.

#### **Examples**

Command: Start

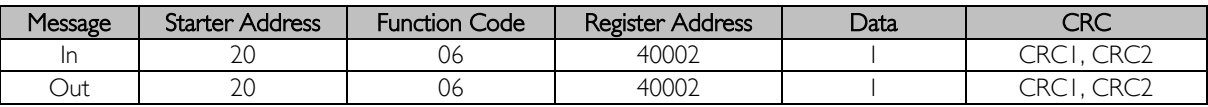

Starter status: Running

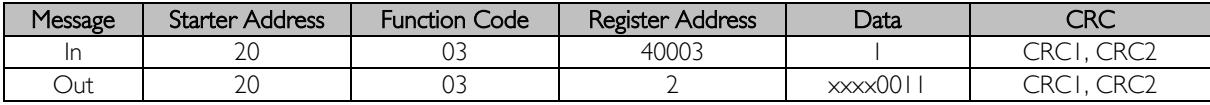

Trip code: Motor overload

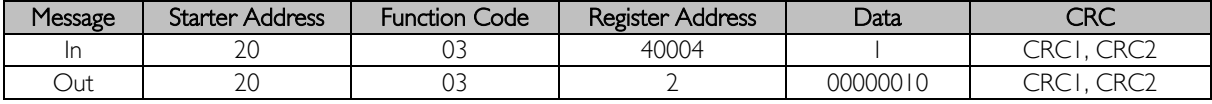

Download parameter from starter

EMX3 and MVS/MVX: Read Parameter 3, Locked Rotor Current (Parameter 1C), 600%

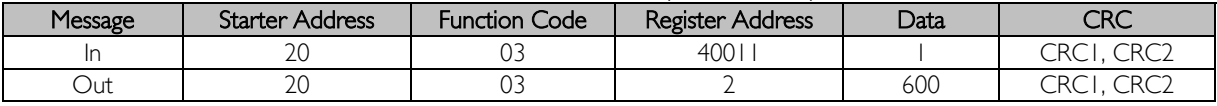

Upload parameter to starter

EMX3 and MVS/MVX: Write Parameter 12, Stop Mode (Parameter 2H), set = 10

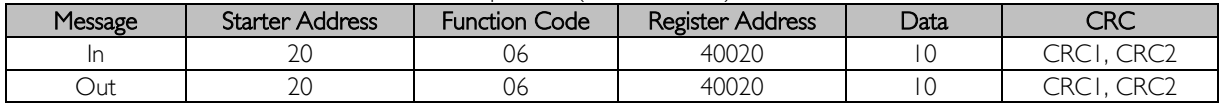

#### **8. Modbus Error Codes**

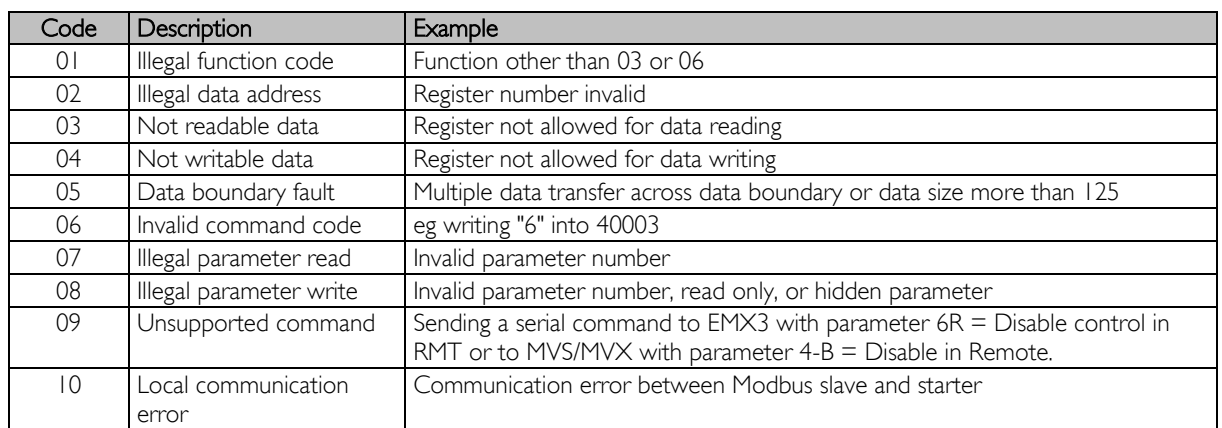

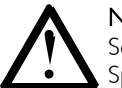

**NOTE** Some of the above codes are different from those defined in the Modbus Application Protocol Specification available on www.modbus.org.

#### **9. AP ASCII Protocol**

The message fragments used to communicate with the Modbus Interface as an AP ASCII slave device are shown below. The message fragments may be assembled into complete messages as described in the sections that follow.

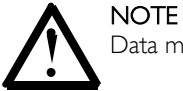

Data must be transmitted in 8-bit ASCII, no parity, one stop bit.

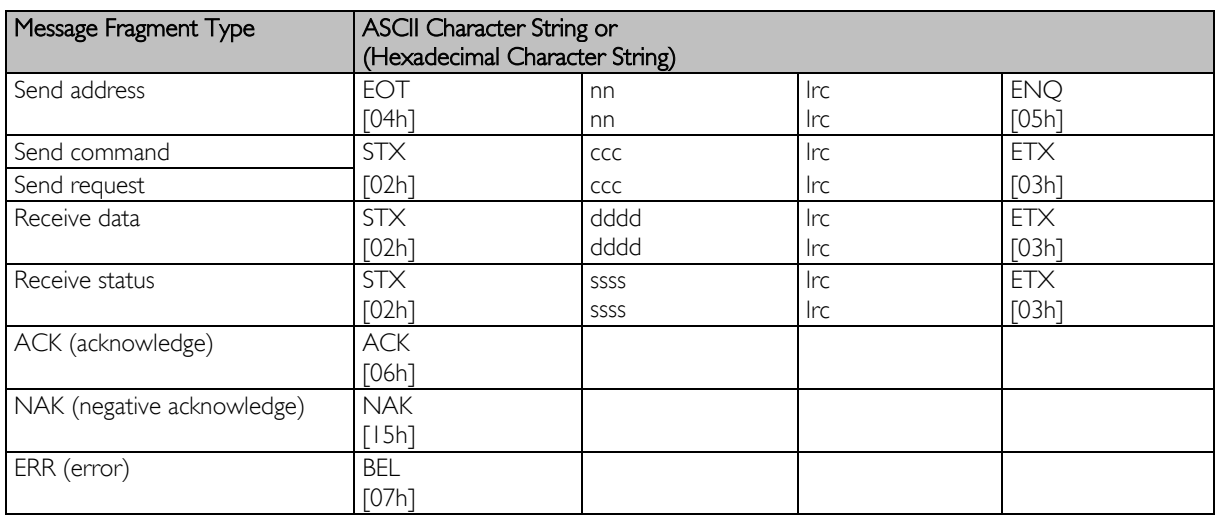

nn = two byte ASCII number representing the soft starter address where each decimal digit is represented by n. lrc = two byte longitudinal redundancy check in hexadecimal.

ccc = three byte ASCII command number where each character is represented by c.

ddd = four byte ASCII number representing the current or temperature data where each decimal digit is represented by d.

ssss = four byte ASCII number. The first two bytes are ASCII zero. The last two bytes represent the nibbles of a single byte of status data in hexadecimal.

#### **Commands**

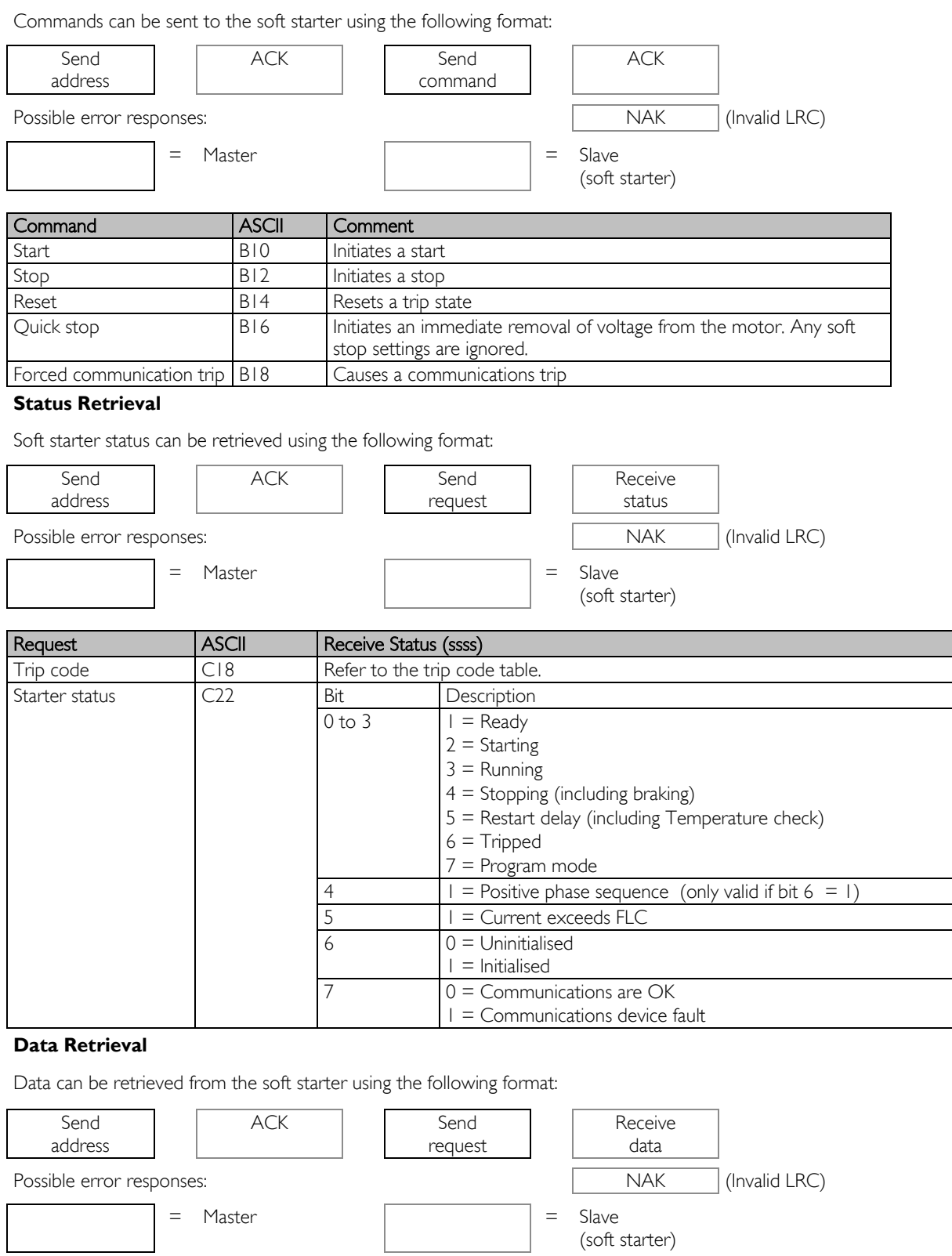

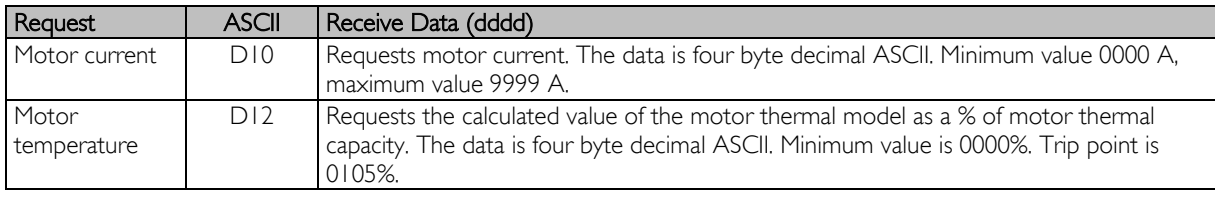

#### **Calculating the Checksum (LRC)**

Each command string sent to and from the starter includes a checksum. The form used is the longitudinal redundancy check (LRC) in ASCII hex. This is an 8-bit binary number represented and transmitted as two ASCII hexadecimal characters.

To calculate LRC:

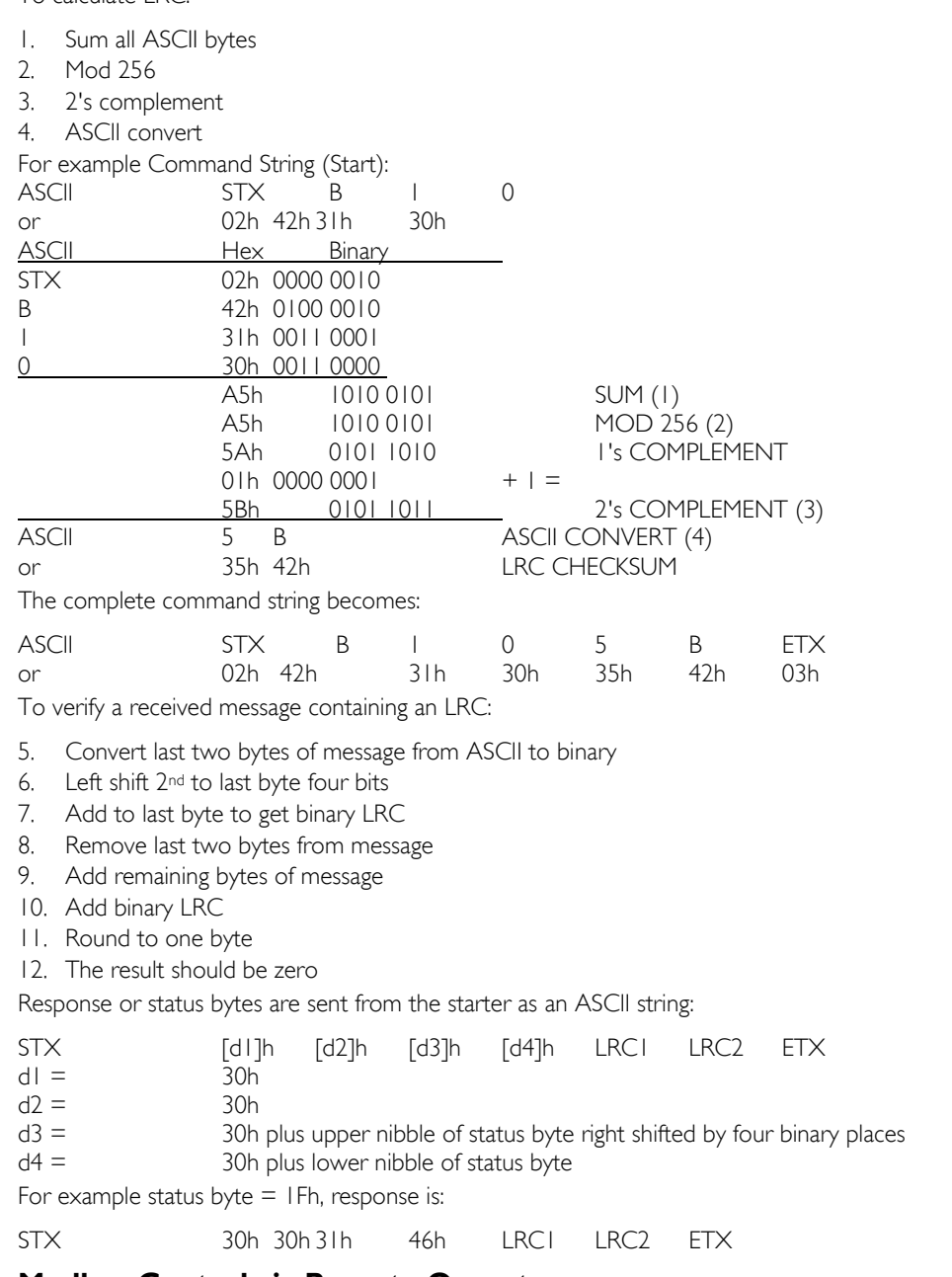

#### **10. Modbus Control via Remote Operator**

To control a soft starter via an RS485 serial communications network using the Remote Operator, connect the Remote Operator to the network as described in the following sections.

#### **Grounding and Shielding**

Twisted pair data cable with earth shield is recommended. The cable shield should be connected to the GND device terminal at both ends and one point of the site protective earth.

#### **Termination Resistors**

In long cable runs prone to excessive noise interference, termination resistors should be installed between the data lines at both ends of the RS485 cable. This resistance should match the cable impedance (typically 120  $\Omega$ ). Do not use wire wound resistors.

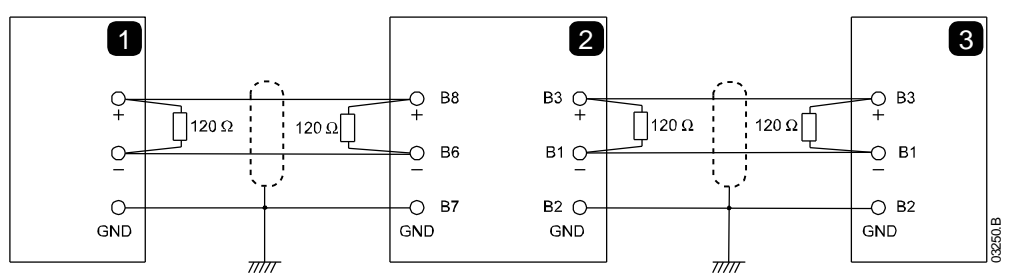

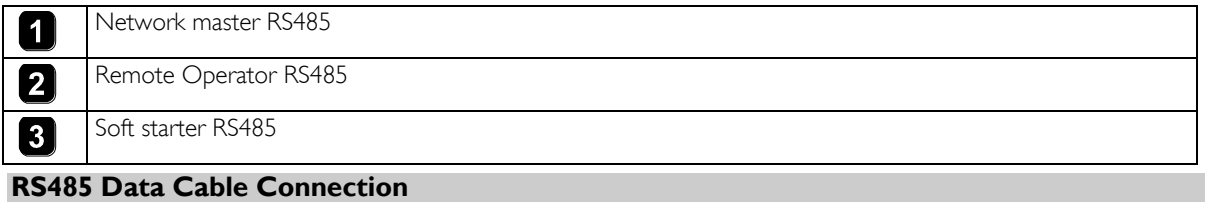

Daisy chain connection is recommended. This is achieved by parallel connections of the data cable at the actual device terminals.

#### **Remote Operator RS485 Network Connection Specifications**

Input impedance:  $12 k\Omega$ Common mode voltage range:  $-7 \text{ V}$  to  $+ 12 \text{ V}$ <br>Input sensitivity:  $+200 \text{ mV}$ Input sensitivity: Minimum differential output voltage: 1.5 V (with max loading of 54  $\Omega$ )

#### **Using the Remote Operator with CSX**

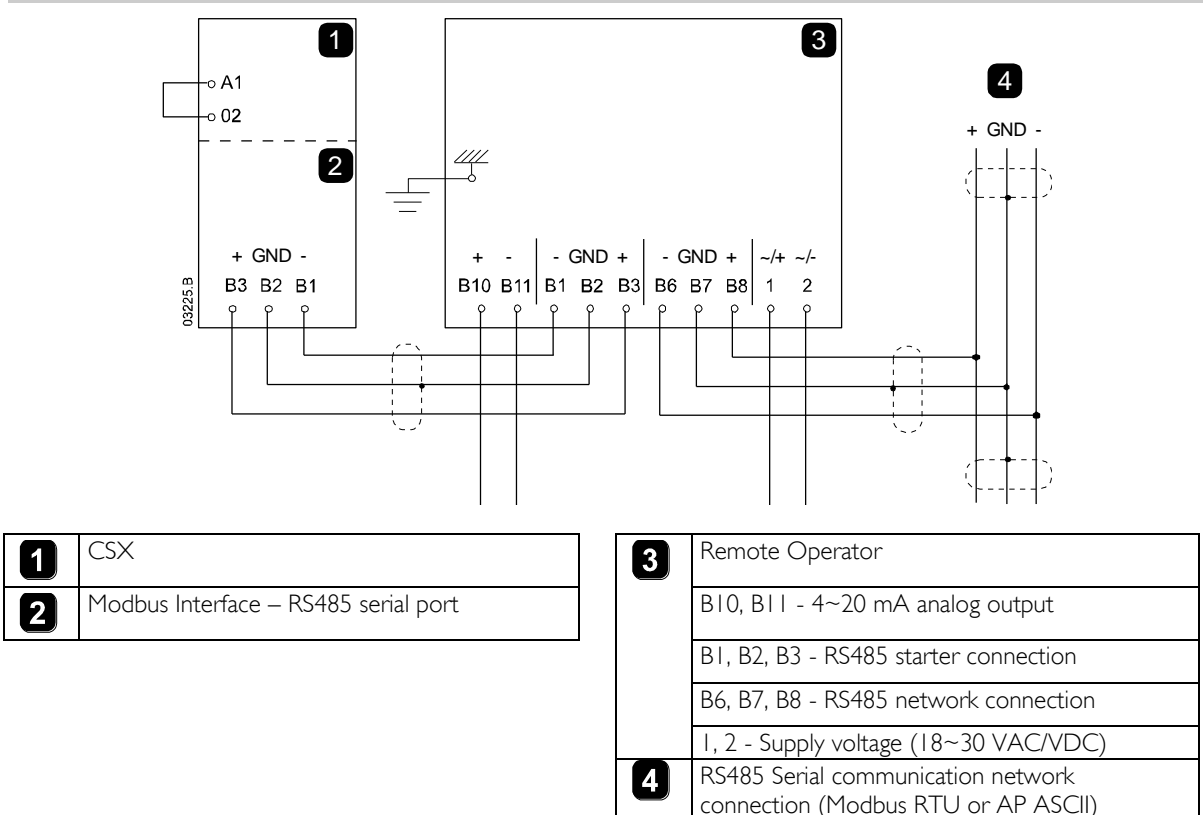

#### **Using the Remote Operator with IMS2**

In order to operate correctly on the network, the IMS2 must be set for local operation only (ie set parameter  $20 = 2$ ). The Remote Operator's default communications protocol setting is AP ASCII.

The RS485 Network Timeout setting on the Remote Operator applies to the link between the Remote Operator and the network. This can be set to any value between 0 and 100 seconds.

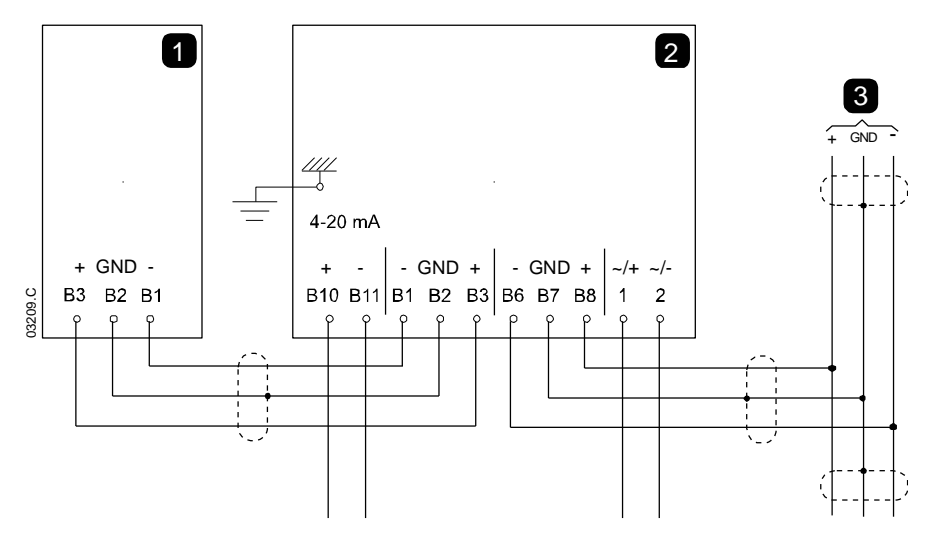

The serial communication timeout setting on the IMS2 (parameter 60) applies to communications between the Remote Operator and the IMS2. Refer to the IMS2 Users Manual for soft starter configuration details.

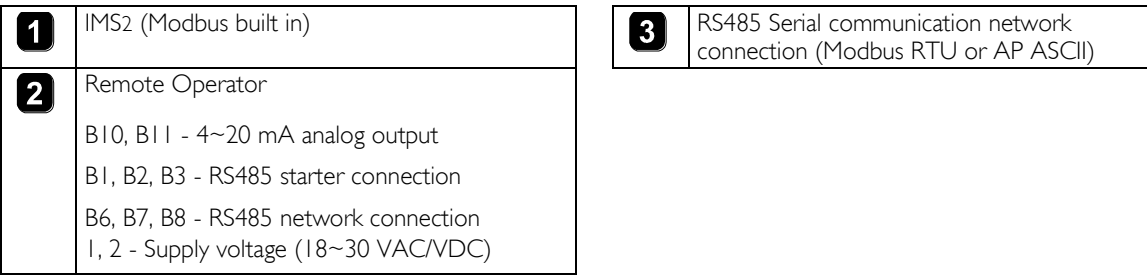

#### **Programming**

The Remote Operator must be configured to operate on the network. In order to access Programming Mode, the Remote Operator must be powered up when the soft starter is not running.

#### **Programming Procedure**

- 1. To enter Programming Mode, hold down the Data/Prog pushbutton for four seconds. The default value of the first parameter will be displayed.
- 2. Use the Data/Prog pushbutton to advance to the next parameter.
- 3. Use the Stop and Reset pushbuttons to adjust parameter values.

Programming Mode closes when the Data/Prog pushbutton is pressed after parameter 9.

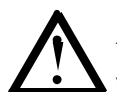

#### **NOTE**

There is a 20 second timeout when the Remote Operator is in Programming Mode. Programming Mode will automatically close if no input is registered for 20 seconds. Any changes already made will be saved.

#### **Programmable Parameters**

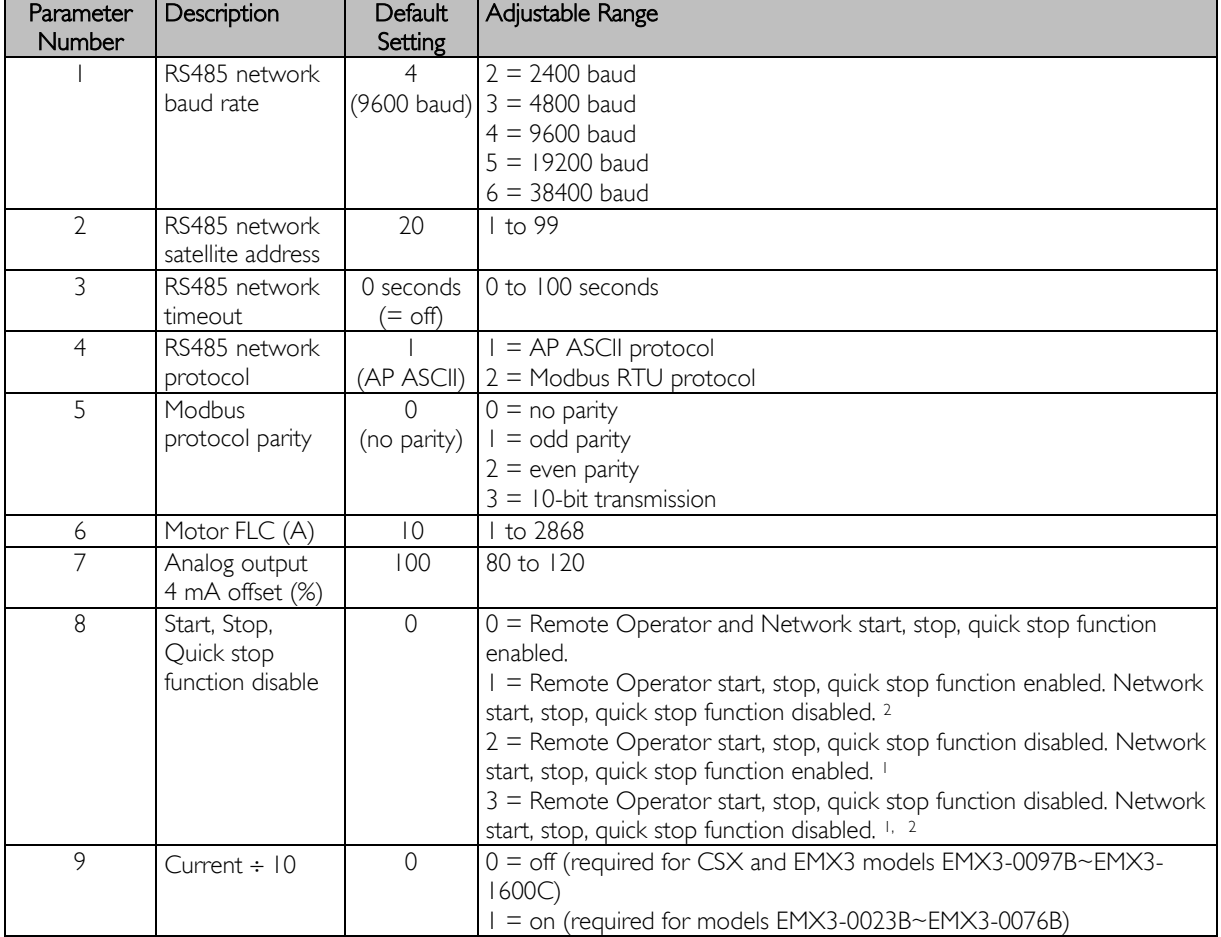

The Remote Operator offers the following programmable parameters:

<sup>1</sup> Remote Operator Reset pushbutton is always enabled.

<sup>2</sup> RS485 Network reset and forced communication trip functions are always enabled.

#### **Troubleshooting**

The Remote Operator display and status indication LEDs can indicate abnormal operating and system conditions.

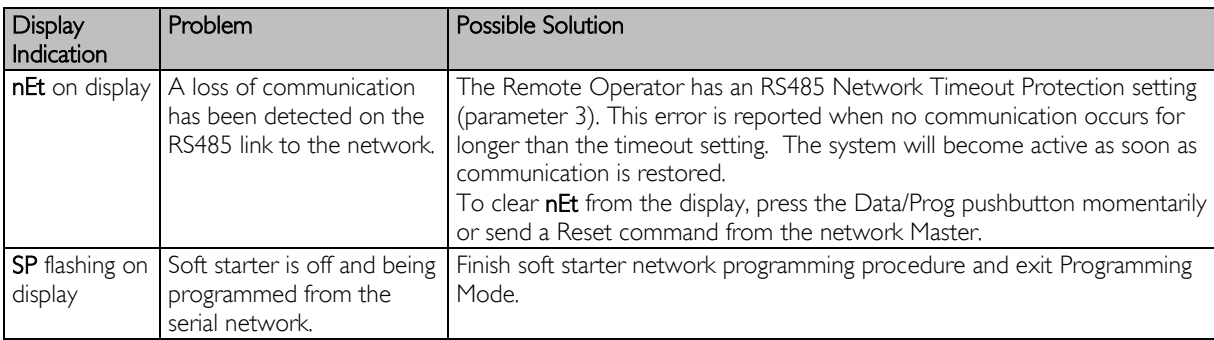

#### $\mathbf{H}$ **Specifications**

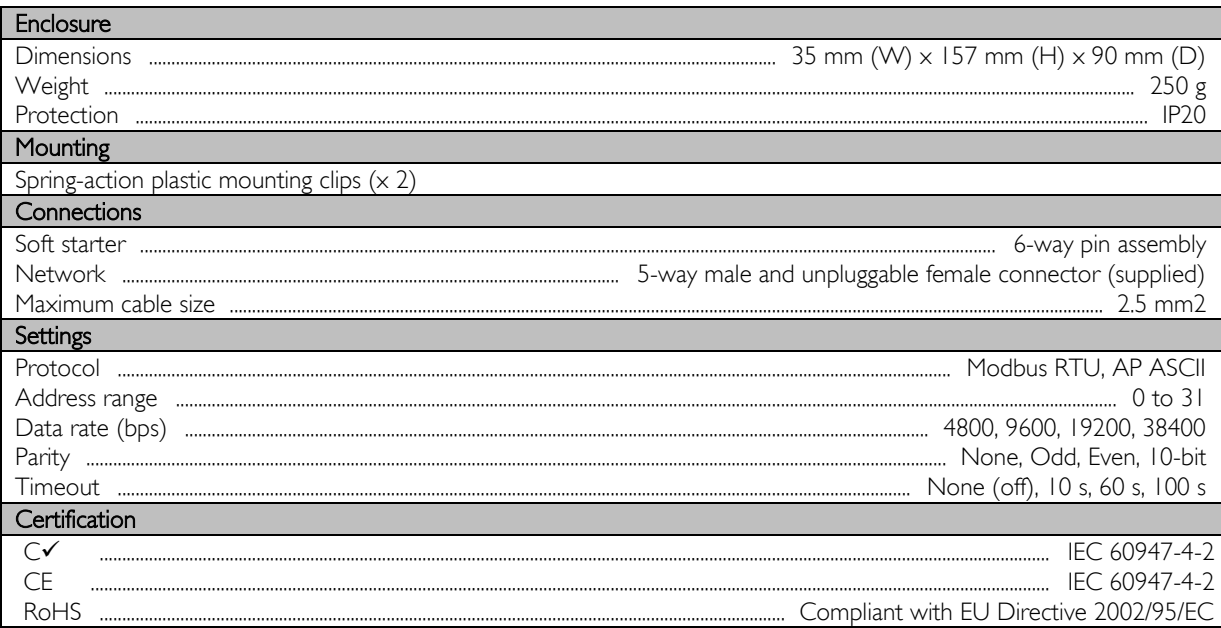